# مادختسإ رمألا show call active voice اهحالصإو توصلا ةدوج ءاطخأ فاشكتسال  $\overline{\phantom{0}}$

## المحتويات

[المقدمة](#page-0-0) [المتطلبات الأساسية](#page-0-1) [المتطلبات](#page-0-2) [المكونات المستخدمة](#page-0-3) [الاصطلاحات](#page-0-4) [show call active voice الأمر إخراج](#page-1-0) [إستخدام إخراج الأمر لاستكشاف أخطاء جودة الصوت وإصلاحها](#page-13-0) [مطابقة نظير الطلب واستهلاك النطاق الترددي](#page-13-1) [صوت مغربل](#page-13-2) [القص، الإستاتيكي، والقص](#page-15-0) [صدى](#page-15-1) [أعراض رجفان وجودة الصوت النموذجية](#page-16-0) [معلومات ذات صلة](#page-17-0)

### <span id="page-0-0"></span>المقدمة

يناقش هذا المستند إخراج الأمر <u>show call active voice</u> (<u>[العملاء المسجلون](//tools.cisco.com/RPF/register/register.do)</u> فقط) ويوضح كيفية حل إخراج الأمر لمشكلات جودة الصوت.

ملاحظة: ترتبط الأوامر المشار إليها في هذا المستند بأداة [بحث الأوامر](//tools.cisco.com/Support/CLILookup/cltSearchAction.do) (للعملاء [المسجلين](//tools.cisco.com/RPF/register/register.do) فقط). استعملت هذا أداة in order to بحثت عن كثير معلومة على أمر خاص.

## <span id="page-0-1"></span>المتطلبات الأساسية

### <span id="page-0-2"></span>المتطلبات

لا توجد متطلبات خاصة لهذا المستند.

### <span id="page-0-3"></span>المكونات المستخدمة

لا يقتصر هذا المستند على إصدارات برامج ومكونات مادية معينة.

### <span id="page-0-4"></span>الاصطلاحات

راجع [اصطلاحات تلميحات Cisco التقنية للحصول على مزيد من المعلومات حول اصطلاحات المستندات.](//www.cisco.com/en/US/tech/tk801/tk36/technologies_tech_note09186a0080121ac5.shtml)

# <span id="page-1-0"></span>show call active voice الأمر إخراج

يسمح لك الأمر show call active voice بعرض محتويات جدول المكالمات النشط. وتتضمن المعلومات المقدمة أوقات المكالمات، ونظراء الطلب، والاتصالات، ومعلمات جودة الخدمة، ومعالجة البوابة للرجفان. يمكن أن تكون هذه المعلومات مفيدة عند أستكشاف أخطاء جودة الصوت وإصلاحها.

يتضمن الجدول في هذا المستند الإخراج من أمر show sample **call active voice و**توضيح موجز لكل معلمة.

م**لاحظة:** يعرض الأمر show call active voice بيانات من أرجل المكالمات القديمة العادية (POTS) و VoIP على بوابة الصوت. يتم إبراز بعض المعلمات بنص غامق لمزيد من المناقشة في باقي المستند.

يعرض الأمر active call show قيم لكل من الهاتف وأرجل VoIP لأي مكالمة نشطة. وفيما يتعلق بكل ساق، تظهر نفس المعلمات العامة متبوعة بمعلمات خاصة بنوع ساق المكالمة. في هذا الجدول، يتم ملاحظة أقسام المعلمات هذه بواسطة رأس مظلل.

أستخدم الأمر <u>show call active voice</u> في وضع EXEC للمستخدم أو EXEC ذي الامتيازات لعرض معلومات المكالمة للمكالمات الصوتية قيد التقدم.

**show call active voice [brief [id** *identifier***] | compact [duration {less** *time* **| more** *time***}] | [{echo-canceller call-id | id** *identifier* **| redirect {rtpvt | tbct**

هناك كثير وسيطات خيار إلى هذا أمر. تصف هذه القائمة بعض الوسيطات الأكثر فائدة:

- **يعرض موجز—** (إختياري) إصدار مقتطع.
- يعرض compact)—إختياري) المكالمات النشطة التي تكون أطول أو أقصر من وقت محدد.
	- يعرض **المدة** (إختياري) المكالمات النشطة التي تكون أطول أو أقصر من وقت محدد.
- يعرض echo-canceller call-id— (إختياري) معلومات حول حالة إلغاء echo الموسع (EC). للاستعلام عن حالة الارتداد، تحتاج إلى معرفة معرف سداسية عشرية مسبقا. للعثور على معرف سداسية عشرية، أدخل الأمر .from 0 to FFFFFF المدى .show voice call status الأمر أستخدم أو show call active voice brief

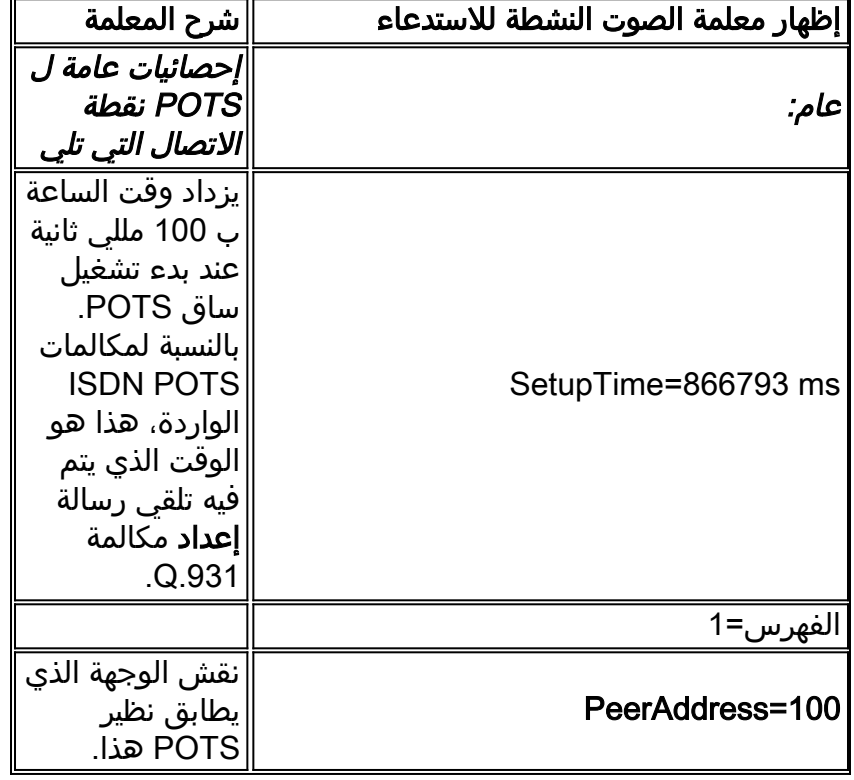

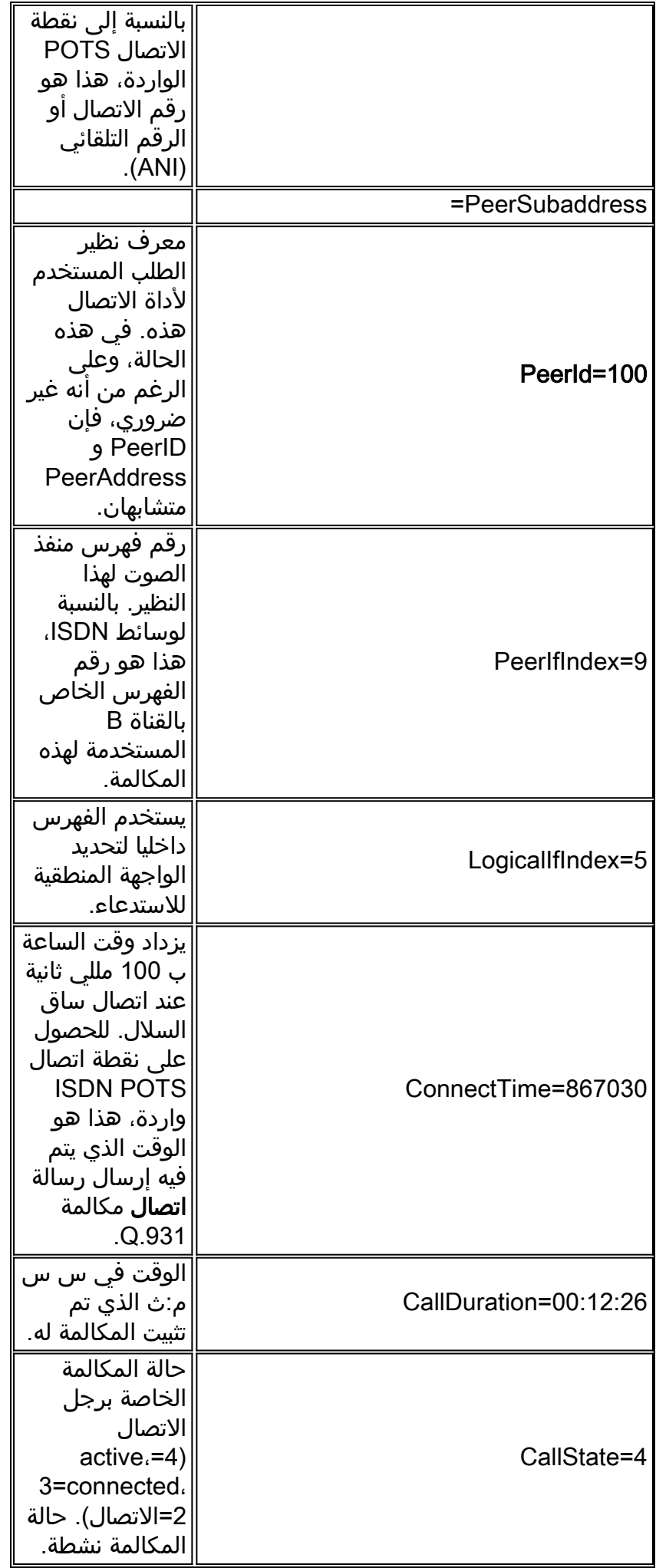

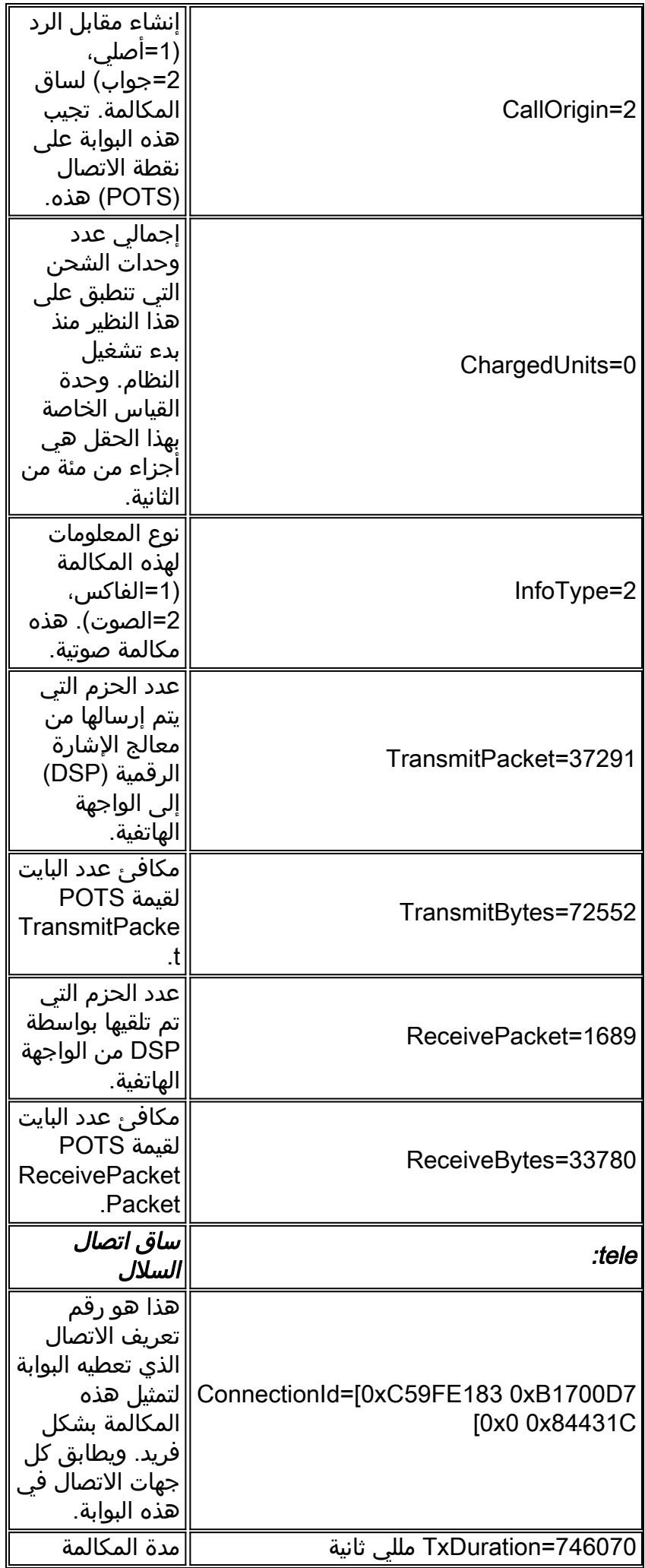

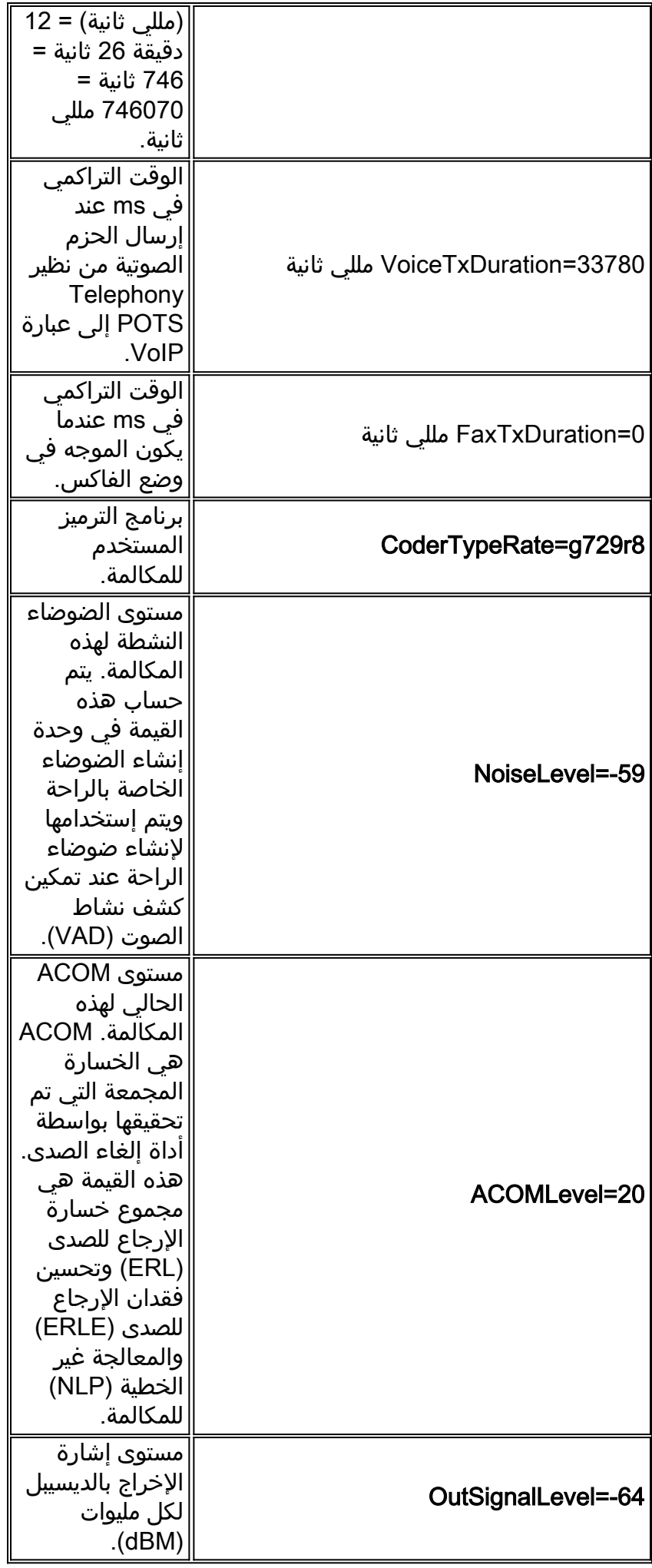

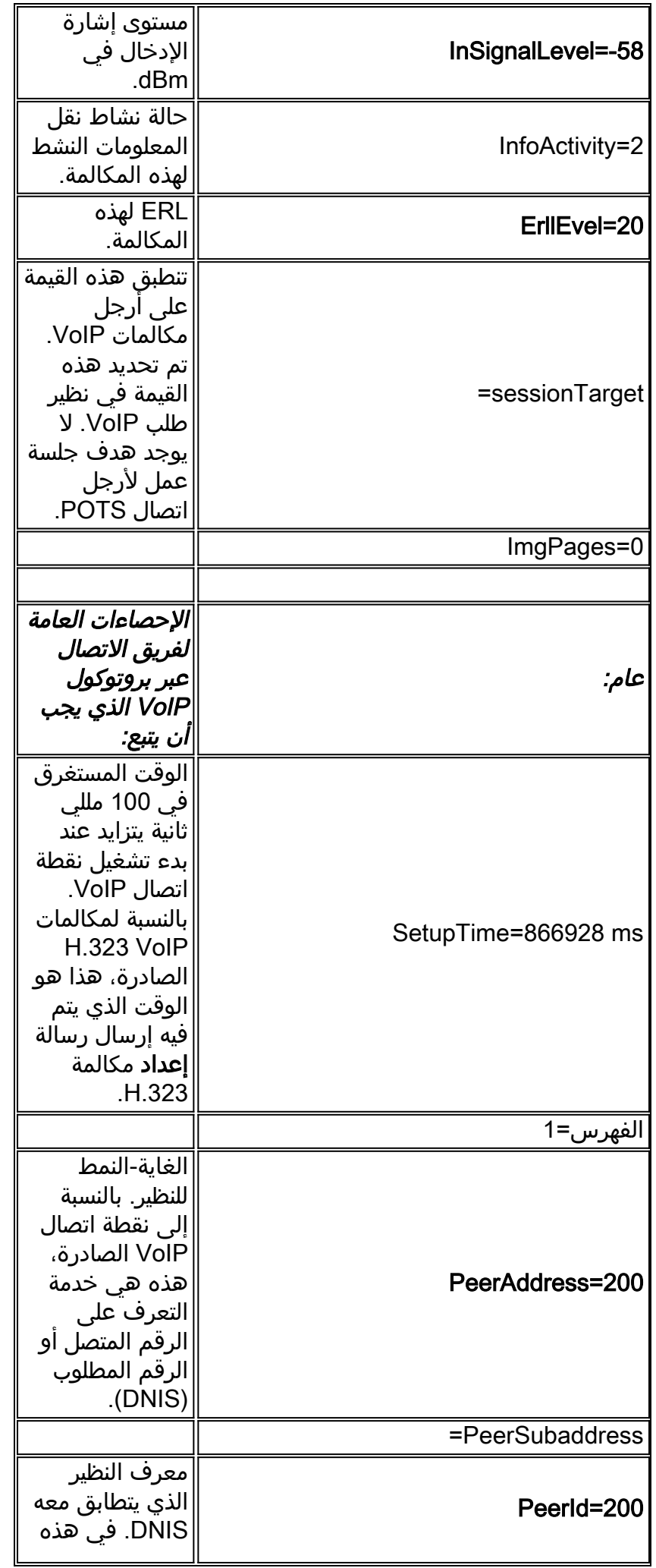

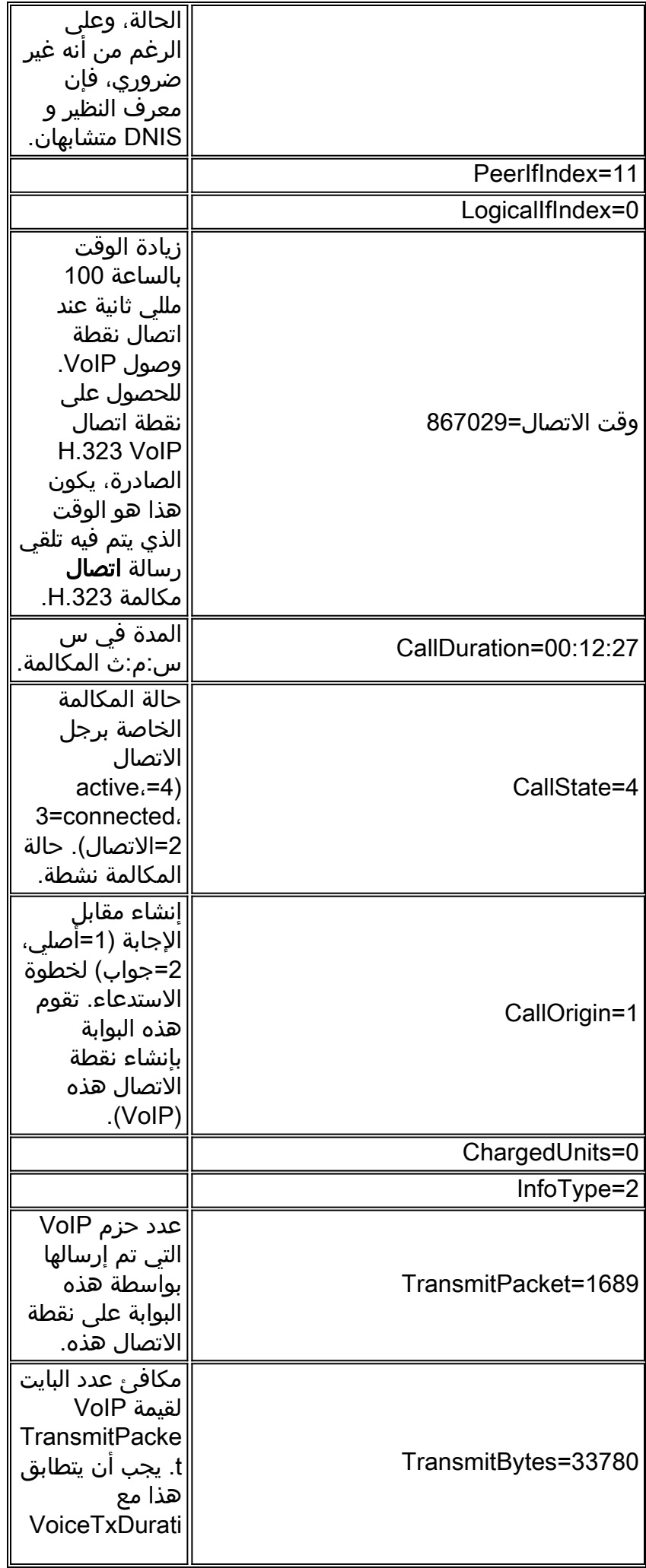

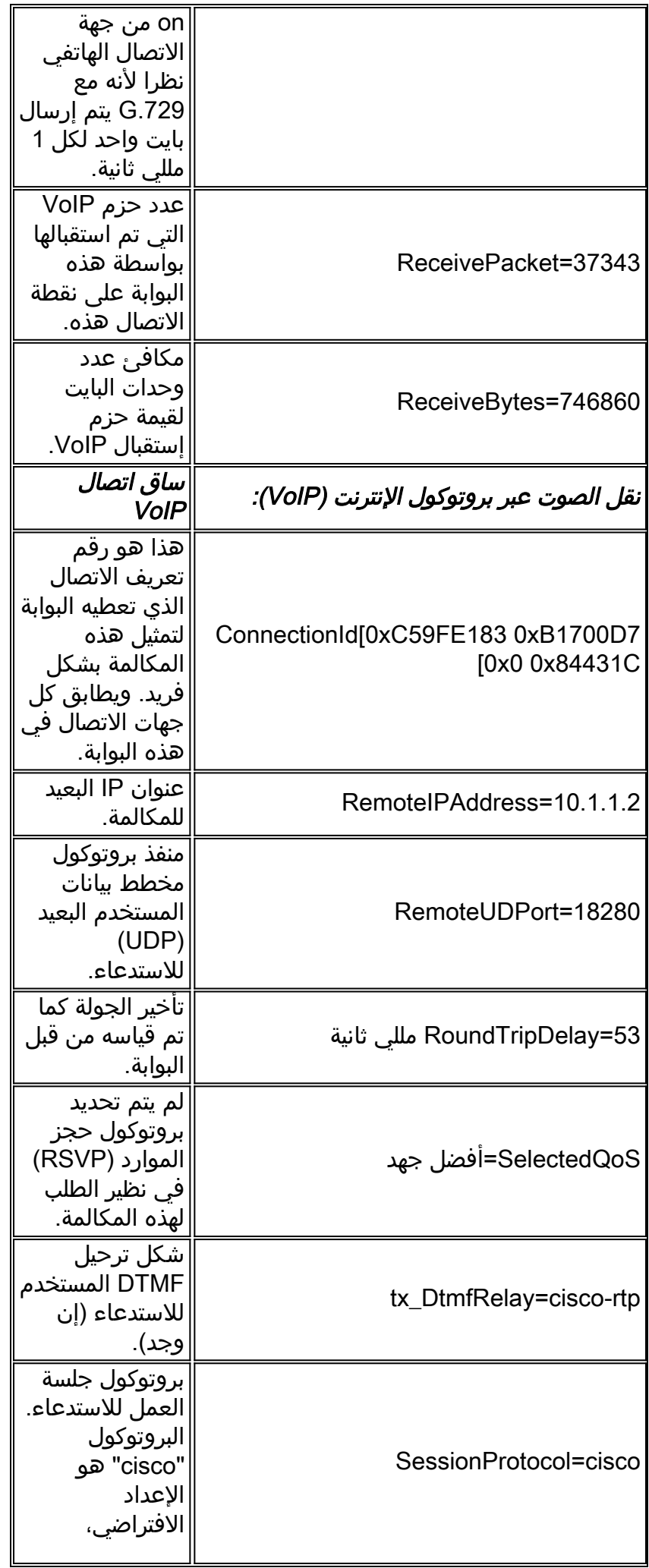

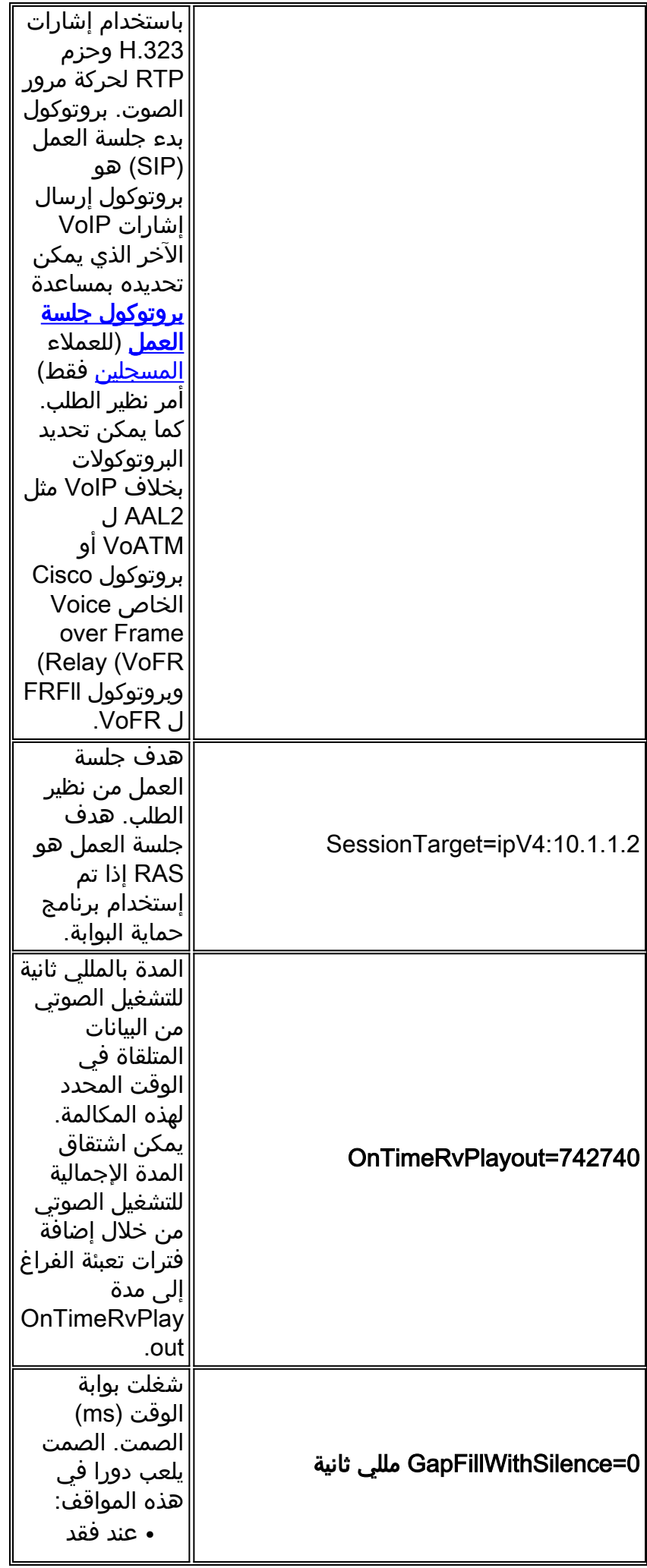

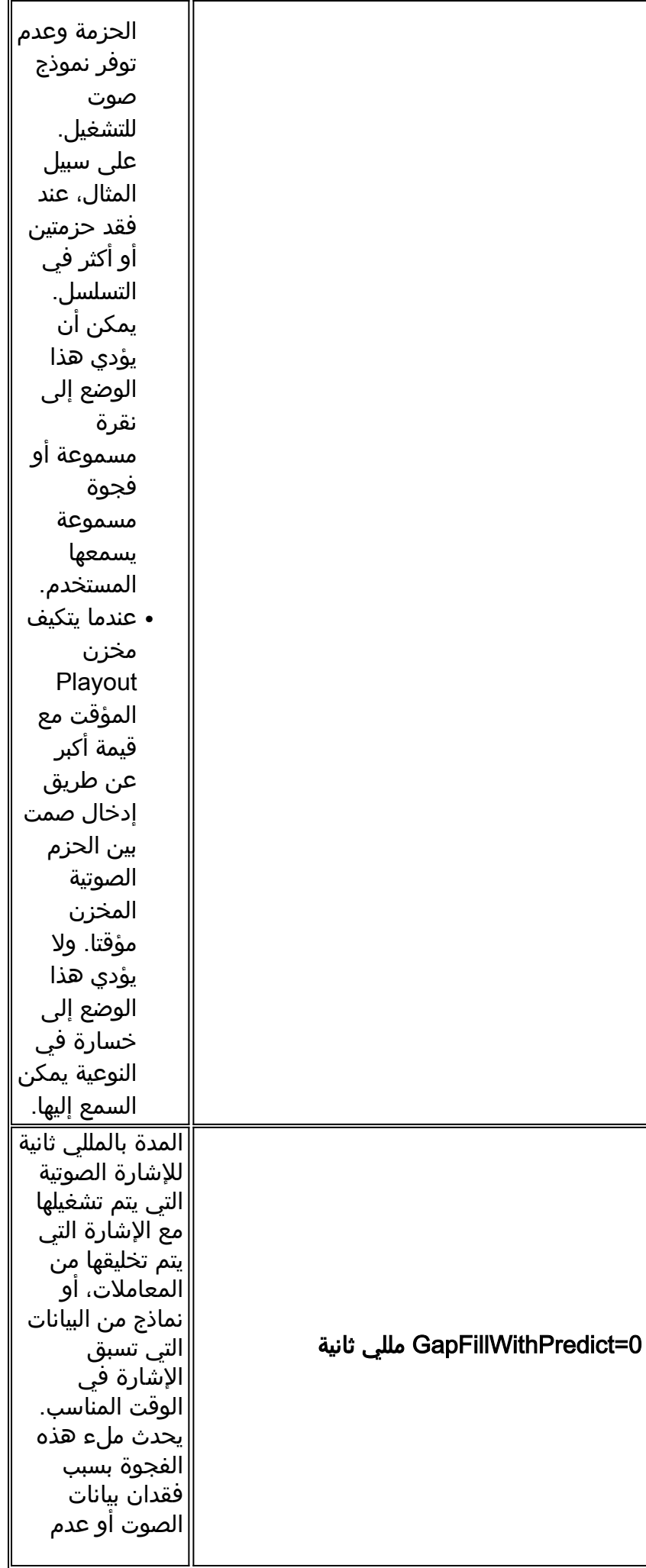

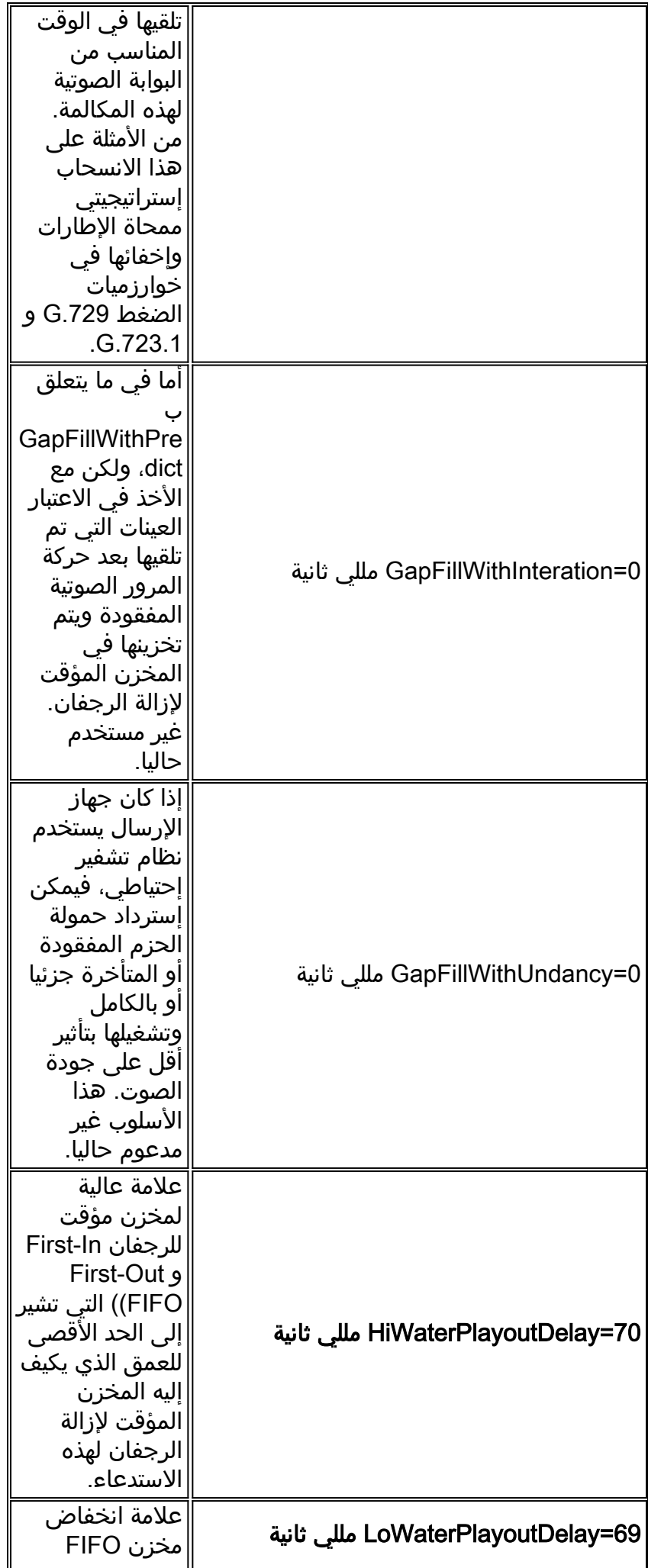

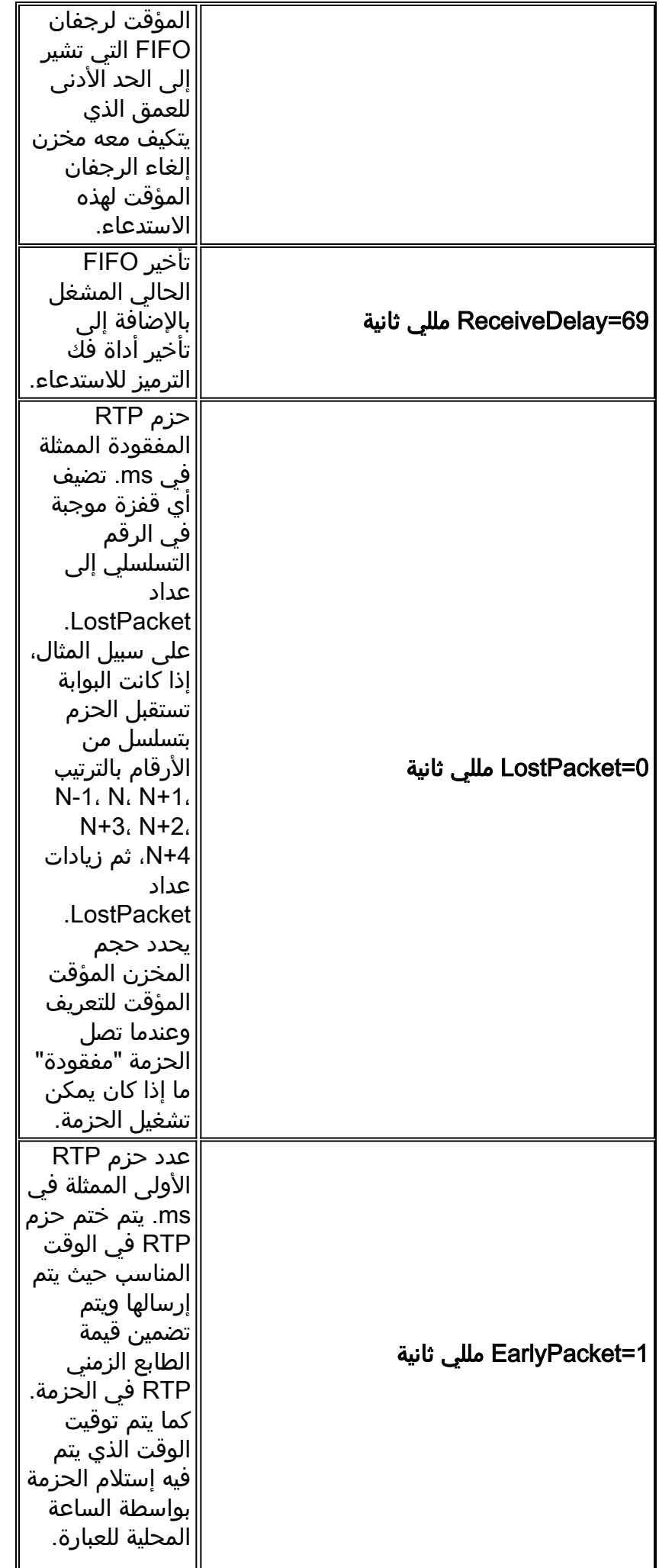

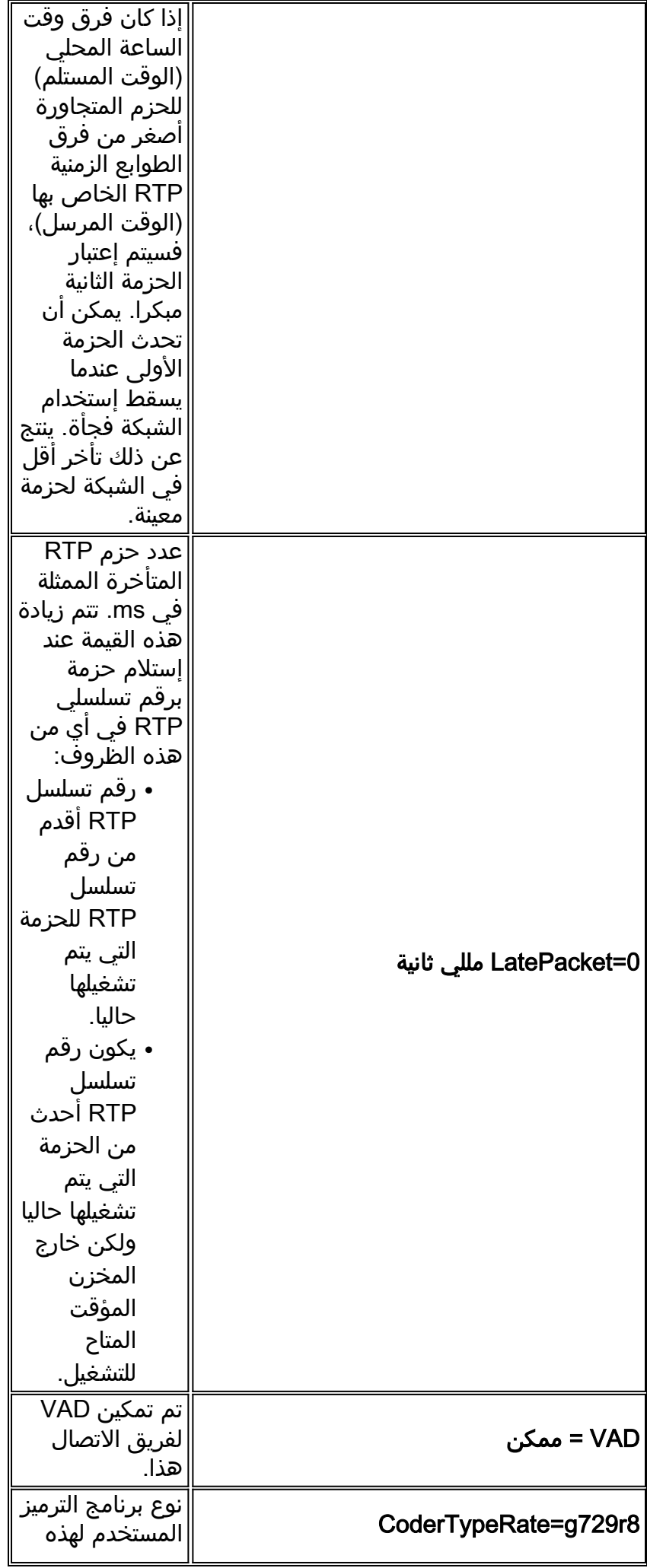

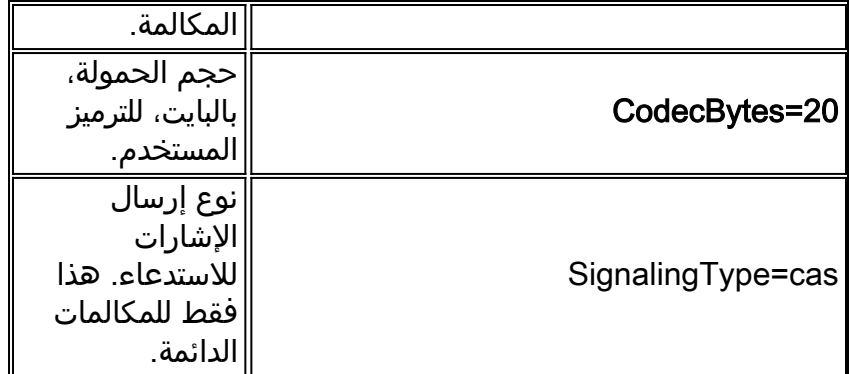

# <span id="page-13-0"></span>إستخدام إخراج الأمر لاستكشاف أخطاء جودة الصوت وإصلاحها

يتضمن هذا القسم مناقشة حول تأثير جودة الصوت للمعلمات المميزة في جدول <u>المعلمات</u>.

<span id="page-13-1"></span>مطابقة نظير الطلب واستهلاك النطاق الترددي

توفر هذه المعلمات معلومات مرتبطة بإحدى أجهزه الصوت عبر بروتوكول الإنترنت (VoIP (الخاصة بالمكالمة. في مثال نقطة الاتصال هذا، تتطابق المكالمة مع نظير الطلب 200، ويكون برنامج الترميز المستخدم هو G.729 بحجم حمولة يبلغ 20 بايت، ويتم تمكين VAD.

- PeerId= $200 \cdot$
- CoderTypeRate=g729r8
	- CodecBytes=20
		- VAD = ممكن

تتيح لك هذه المعلومات، عند دمجها مع معلومات حول تكوين الشبكة، مثل نقل الطبقة 2 والاستخدام الاختياري ل RTP المضغوط تحديد متطلبات النطاق الترددي لكل مكالمة للمكالمات التي تطابق نظير الطلب هذا. راجع [إستهلاك](//www.cisco.com/en/US/tech/tk652/tk698/technologies_tech_note09186a0080094ae2.shtml) [النطاق الترددي لكل مكالمة عبر بروتوكول الصوت عبر IP](//www.cisco.com/en/US/tech/tk652/tk698/technologies_tech_note09186a0080094ae2.shtml) للحصول على مزيد من المعلومات.

إذا كان النطاق الترددي المزود غير كاف لدعم عدد المكالمات، فقد تكون النتيجة صوت [مضغوط](//www.cisco.com/en/US/tech/tk652/tk698/technologies_white_paper09186a00801545e4.shtml#chop) أو [مخلق.](//www.cisco.com/en/US/tech/tk652/tk698/technologies_white_paper09186a00801545e4.shtml#synth)

**ملاحظة:** يمكن إستخدام <u>حد **إستدعاء**</u> الأوامر كإحدى الطرق للتحكم في إدخال المكالمة، ولكن هذا الأمر لا يعمل للمكالمات الصادرة من واجهات ISDN إلى شبكات 323H.

إذا لم تبدو خصائص نقطة الاتصال صحيحة، راجع تكوين نظير الطلب والمطابقة. راجع بعض المستندات ذات الصلة بنظير الطلب المدرجة في صفحة <u>[الدعم التقني لتوجيه المكالمات / خطط الطلب](//www.cisco.com/en/US/tech/tk652/tk90/tsd_technology_support_protocol_home.html)</u> للحصّول على مزيد من المعلومات.

#### <span id="page-13-2"></span><u>صوت مغربل</u>

يمكن أن يحدث <u>[الصوت المخفي](//www.cisco.com/en/US/tech/tk652/tk698/technologies_white_paper09186a00801545e4.shtml#garbled)</u>، والذي يعد الصوت الاصطناعي والمركب مثالا جيدا له، في ظل عدد من الظروف المرتبطة عادة بارتباطات شبكة WAN المزودة بشكل غير صحيح. قد ينتج هذا عن عدم وجود التحكم المناسب في الدخول إلى الاتصال (CAC)، او ترتيب الأولويات الصوتية بشكل غير صحيح. يوفر الأمر show call active voice إمكانية رؤية لهذه المشكلات باستخدام المعلمات التالية:

- OnTimeRvPlayout=742740 •
- 0=GapFillWithSilence مللي ثانية
- 0=GapFillWithPredict مللي ثانية
- 70=HiWaterPlayoutDelay مللي ثانية
- 69=LoWaterPlayoutDelay مللي ثانية
	- 69=ReceiveDelay مللي ثانية

- 0=LostPacket مللي ثانية
- 1=EarlyPacket مللي ثانية
- 0=LatePacket مللي ثانية

يوفر الأمر OnTimeRvPlayout طريقة عرض عامة جيدة لسلامة المكالمة عند مقارنتها بإجمالي مدة تشغيل الصوت. يمكن اشتقاق إجمالي مدة تشغيل الصوت بإضافة فترات تعبئة الفراغ إلى مدة OnTimeRvPlayout. إذا كانت نسبة وقت تشغيل الصوت في الوقت المحدد مرتفعة، فمن المحتمل أن تكون المكالمة صحية.

يمكن أن تتسبب الحزم التي تم إسقاطها أو تأخيرها لفترة طويلة جدا في شبكة الحزمة في حدوث مشاكل في جودة الصوت.

عند إستلام الحزم التي يتم تأخيرها لمدة طويلة حتى لا يمكن إستخدامها، أو عندما يتم إسقاط الحزم في الشبكة ولا يتم إستلامها على الإطلاق، يحاول هاتف IP أو البوابة الصوتية إعادة بناء تدفق الصوت على أفضل نحو ممكن من خلال التنبؤ بالإشارة الصوتية.

قم بإصدار الأمر show call active voice بشكل متكرر على بوابة IOS لتوفير إمكانية الرؤية في هذه المشكلة:

- LatePacket— عدد الحزم التي تصل خارج فترة تاخير تشغيل المخزن المؤقت لإزالة الرجفان. يتم تجاهل هذه الحزم.
	- LostPacket —عدد الحزم التي لا تصل أبدا إلى هاتف IP المتلقي أو البوابة.
	- GapFillWithPredict مقدار توقع الحزمة في إستدعاء. قم بتقسيم هذا الرقم حسب وقت عينة الحزمة لتحديد عدد الحزم المتأثرة.
		- GapFillWithSilence مقدار إدخال الصمت في المكالمة.

ملاحظة: يوفر لك الأمر active voice port show على بوابة Catalyst إشارة إلى وجود تشوه في مكالمة (تأخر تشغيل نسبة عالية/منخفضة) على الرغم من أنه لا يميز بين الإدخال التنبؤي والإدخال في وضع الصمت.

- <u>صوت اصطناع</u>يكمية صغيرة من الإدخال التنبؤي لا يمكن اكتشافها في الأذن البشرية. ومع ذلك، فإن قدرا كبيرا منها قد يتسبب في خلق جودة عالية في الصوت يمكن وصفها بأنها صوت اصطناعي أو روبوتي.
- <u>صوت شوبي</u>بإذا تم إسقاط الحزم أو الوصول متأخرين، فلا يمكن لجهاز فك الترميز المتلقي التنبؤ بالإشارة الصوتية. في هذه الحالة، الإشارة يتم إستبدالها بالصمت الذي يدخل في الكلام.بالإضافة إلى ذلك، إذا كان التأخير متغيرا (رجفان)، يتم تشغيل الحزم التي تصل متأخرة ولكن ضمن فترة تأخير التشغيل الخاصة بالمخزن المؤقت للاستقبال لفك الرجفان، ولكن يمكن أن تتسبب في عدم عمل المخزن المؤقت لفك الرجفان. يحدث التفريغ السفلي عندما لا توجد حزم متبقية في المخزن المؤقت وتأخر النطق عندما ينتظر المخزن المؤقت للحزمة التالية أن تصل. والفجوة المسموعة في الكلام يمكن ان تنتج.لا يمكن اكتشاف كمية صغيرة من إدخال أو رجفان الصمت في أذن الإنسان. لكن الكمية الكبيرة قد تسبب جودة في الصوت يمكن وصفها بأنها صوت متقطع أو صوت مكسور.**ملاحظة:** إذا كان تأخير الشبكة متغير بشكل كافي، فمن المحتمل أن يكون الصوت الناتج من الحديث اصطناعيا وعاطفيا.

#### حل مشكلات الصوت المخزوف

تحديد سبب التأخير و(إن أمكن) إزالته.

يمكن أن تكون أسباب حالات السقوط أو التأخير في شبكة هاتفية الحزمة عديدة ومتنوعة. وتتضمن بعض الأمثلة الشائعة ما يلي:

- [قوائم انتظار تقليل التأخير غير المكونة بشكل صحيح](//www.cisco.com/en/US/docs/ios/12_2/qos/command/reference/qrfcmd6.html#1036072)
- تجزئة تتم تكوينها بشكل غير صحيح للروابط منخفضة السرعة
- تجاوز تنظيم حركة البيانات و/أو CIR لترحيل الإطارات ([العملاء المسجلون](//tools.cisco.com/RPF/register/register.do) فقط)
- ∙ الارتباطات ذات <u>[النطاق الترددي](//www.cisco.com/en/US/docs/ios/12_3/vvf_r/vrg_b1_ps1839_TSD_Products_Command_Reference_Chapter.html#1503256)</u> ا[ل](//www.cisco.com/en/US/docs/ios/12_3/vvf_r/vrg_b1_ps1839_TSD_Products_Command_Reference_Chapter.html#1503256)ملتزم به بشك<u>ل [زائد](//www.cisco.com/en/US/docs/ios/12_3/vvf_r/vrg_b1_ps1839_TSD_Products_Command_Reference_Chapter.html#1503256)</u> في مسار المكالمة. على سبيل المثال، CAC ضعيف للمكالمات الصوتية. والمثال على ذلك هو مكالمة G.711 بدون cRTP أو VAD عبر إرتباط بسرعة 64 كيلوبت/ثانية.

● عدم تطابق الإرسال ثنائي الإتجاه في بيئة إيثرنت

عمليات مكثفة لوحدة المعالجة المركزية على موجه في مسار المكالمة. على سبيل المثال، قد يؤدي تصحيح ● الأخطاء إلى وحدة تحكم أو حفظ تكوين الموجه إلى إستخدام وحدة المعالجة المركزية (CPU (بشكل كبير مما يؤدي إلى تأخير الحزم التي تجتاز الوحدة.

من الممكن أيضا ضبط المخازن المؤقتة للعبارة للحصول على أداء صوتي أفضل في شبكات البيانات دون المثالية. ومع ذلك، تقتصر النتائج على الدرجة التي تتصرف بها شبكة البيانات بشكل صحيح. لمزيد من المعلومات، راجع <mark>[أستكشاف أخطاء الصوت المرن لجودة الخدمة وإصلاحها](//www.cisco.com/en/US/tech/tk652/tk698/technologies_tech_note09186a00800f6cf8.shtml)</mark> أو عدد من المستندات المدرجة في صفحة الدعم الفني [لجودة الصوت.](//www.cisco.com/en/US/tech/tk652/tk698/tsd_technology_support_protocol_home.html)

### <span id="page-15-0"></span>القص، الإستاتيكي، والقص

تحدد هذه المعلمات ما إذا كان VAD يتم إستخدامه لهذا الاستدعاء وما هو نظير الطلب الذي يتم إستخدامه:

- VAD = ممكن
- PeerId=200 •
- NoiseLevel=-59 •
- حل مشاكل القص والحصر

in order to حللت <u>[إصبع](//www.cisco.com/en/US/tech/tk652/tk698/technologies_white_paper09186a00801545e4.shtml#hiss)</u> وبعض <u>[أمامية](//www.cisco.com/en/US/tech/tk652/tk698/technologies_white_paper09186a00801545e4.shtml#clip)</u> قطع إصدار، اضبط عتبة الموسيقى أو قيم وقت الإنتاج (أو أعجزت VAD) قبل أن أنت تحلل المشاكل الأخرى المحتملة.

قم بالاختبار من خلال تعطيل وضجيج الراحة (للعملاء [المسجلين](//tools.cisco.com/RPF/register/register.do) فقط) أو تعطيل VAD بالكامل. وإذا توقف العرض، يكون توليد الضجيج المريح السبب المحتمل للمشكلة. تقليل <mark>الحد الأقصى للموسيقى</mark> (<u>العملاء المسجلون</u> فقط) حيث يتم اكتشاف الصوت او زيادة قيم <mark>وقت vad</mark> (<u>[العملاء المسجلون](//tools.cisco.com/RPF/register/register.do)</u> فقط) على البوابة يمكن ان تجعل النظرة او القص أقل وضوحا دون الحاجة إلى تعطيل VAD بشكل دائم. وتعجز هذه التقنيات بشكل أساسي عن تعطيل برامج التنمية البشرية (VAD (في مستويات الحجم المنخفضة و/أو خلال الفجوات الصغيرة، على التوالي. ليس من العملي تعطيل ضجيج الراحة فحسب، لأن ذلك الفعل يؤدي إلى أعراض أخرى لجودة الصوت، مثل النقر و/أو فجوات في الصمت المطلق بين الجمل.

راجع <u>[أستكشاف الأخطاء وإصلاحها بالإرسال والثابت](//www.cisco.com/en/US/tech/tk652/tk698/technologies_tech_note09186a00800a9982.shtml)</u> للحصول على مزيد من المعلومات. إن لا يحل هذا تشكيل تقنية المشكلة، بعد ذلك أعجزت VAD. وهذا يؤدي إلى فقدان معدلات توفير عرض النطاق الترددي.

### حل مشاكل القص والتقط في إتجاه واحد

فؤاد هو سبب معظم المشاكل الحادة. لذلك، من المهم تحديد ما إذا كان ممكنا. إحدى الخطوات الأولى لاستكشاف أخطاء تثبيت الجمل أو قصها أماميا هي تعطيل تعطيل VAD. لذلك من المهم أن نكون قادرين على تحديد ما إذا كان معطلا.

إذا حدث التصغير أو القص فقط في إتجاه واحد، الإتجاه الصادر، بعد ذلك يمكن أن يكون بسبب تمكين VAD في هذا الإتجاه حتى وإن كنت قد حاولت تعطيله في نظير طلب VoIP. في هذه الحالة، يعرض الأمر active call show voice تمكين VAD ومعرف النظير قيد الاستخدام على أنه 0. للتغلب على هذه المشكلة، قم بتكوين الأمر <mark>[الوارد -call](//tools.cisco.com/Support/CLILookup/cltSearchAction.do?Application_ID=CLT&IndexId=IOS&IndexOptionId=123&SearchPhrase="incoming called-number"&Paging=25&ActionType=getCommandList&Bookmark=True)</mark> <mark>number <number\_dial[\)](//tools.cisco.com/RPF/register/register.do)[<](//tools.cisco.com/Support/CLILookup/cltSearchAction.do?Application_ID=CLT&IndexId=IOS&IndexOptionId=123&SearchPhrase="incoming called-number"&Paging=25&ActionType=getCommandList&Bookmark=True)/rumber) المسجلون فقط)</mark> على نظير طلب VoIP لضمان تطابق المكالمات إلى PSTN مع هذا النظير في البوابة. وإلا، تتطابق المكالمات في هذا الإتجاه مع نظير الطلب الافتراضي الذي تم تمكين VAD به بشكل افتراضي.

#### <span id="page-15-1"></span>صدى

هذه المعلمات مهمة لاستكشاف أخطاء الارتداد وإصلاحها:

- ACOMLevel=20 ●
- OutSignalLevel=-64 •
- InSignalLevel=-58 •
- 20=ErllEvelإخراج نغمة الاختبار هو 15- ويتم نسخه مرة أخرى بخسارة 0 ديسيبل. لذلك، فإنه يعود إلى 15- ديسيبل. لا تتضمن قيمة ERL هنا أي قيمة في هذه النقطة لأن إلغاء الصدى لا يعتبر إشارة الإدخال صدى.ملاحظة: يظهر OutSignalLevel قيمة المستوى بعد تطبيق تخفيف الإخراج على الإشارة. يظهر InSignalLevel قيمة المستوى بعد تطبيق اكتساب الإدخال.إذا كانت قيمة ERL منخفضة جدا، فقد تكون إشارة الارتداد التي ترجع إلى البوابة عالية جدا (داخل 6 ديسيبل من إشارة المتكلم). وهذا يتسبب في إعتبار مسؤول إلغاء الصدى ذلك الصوت (الحديث المزدوج) بدلا من الصدى. لذلك، لا يقوم إلغاء الصدى بإلغاء الصدى. يجب أن تكون قيمة ERL بين 6 ديسيبيل و 20 ديسيبيل حتى يتم إشراك أداة إلغاء الارتداد.

ارجع إلى [أستكشاف أخطاء الارتداد وإصلاحها بين هواتف IP وبوابات IOS Cisco](//www.cisco.com/en/US/tech/tk652/tk698/technologies_tech_note09186a0080149a1f.shtml) [وأستكشاف أخطاء ECHO](//www.cisco.com/en/US/tech/tk652/tk698/tech_problem_troubleshooting_list.html) [وإصلاحها في شبكات IP الهاتفية \(الصوت عند الطلب\)](//www.cisco.com/en/US/tech/tk652/tk698/tech_problem_troubleshooting_list.html) للحصول على معلومات حول أستكشاف أخطاء الارتداد وإصلاحها.

### <span id="page-16-0"></span>أعراض رجفان وجودة الصوت النموذجية

يشرح هذا القسم كيفية إستخدام الأمر voice active call show لتحديد أعراض الرجفان وجودة الصوت النموذجية.

يمكن تحديد فكرة عامة عن وجود رجفان في الشبكة عن طريق إصدار الأمر show call active voice بشكل متكرر أثناء وجود مكالمة قيد التقدم. ومن الناحية المثالية، ينبغي لهذه البارامترات أن تظل ثابتة نسبيا. إذا كانت كذلك، فإن ذلك يشير إلى تدفق حزم سلس. ومع ذلك، إذا كان هناك تشويش، فهناك إرتفاعات حادة وقصيرة الأجل كتلك المبينة في هاتين العينتين من النواتج:

- **GapFillWithSilence=950 ms GapFillWithPrediction=1980 ms** GapFillWithInterpolation=0 ms GapFillWithRedundancy=0 ms HiWaterPlayoutDelay=350 ms LoWaterPlayoutDelay=25 ms **ReceiveDelay=29 ms** LostPackets=0 EarlyPackets=0 **LatePackets=83**
- . **GapFillWithSilence=1040 ms GapFillWithPrediction=2350 ms** GapFillWithInterpolation=0 ms GapFillWithRedundancy=0 ms HiWaterPlayoutDelay=40 ms LoWaterPlayoutDelay=28 ms **ReceiveDelay=35 ms** LostPackets=0 EarlyPackets=0 **LatePackets=99**

.

يكشف العدد المتزايد للحزم المتأخرة في مخرجات العينة هذه عن درجة معينة من الرجفان. يظهر إدخال الصمت المشار إليه بواسطة زيادة في قيمة GapFillWithSilence كصوت متقطع. الإدخال التنبؤي، المشار إليه بواسطة زيادة في قيمة GapFillWithPrediction، يميل إلى إظهار نفسه كصوت اصطناعي.

لتغيير مقدار الإشارة الصوتية التي يتم تخزينها مؤقتا لتجنب تكرار مخزن مؤقت مؤقت مؤقت أو تجاوز حدود الأداء، قم بإصدار الأمر playout-delay. يتميز وضعي التكوين لتأخير التشغيل بالتكيف وبأنهما مثبتان:

يسمح التكيف لمصدر التخزين المؤقت للرجفان بالنمو والتقلص طوال مدة المكالمة داخل نطاق تم تكوينه عند ● إصدار *القيمة الاسمية لتأخير التشغيل* | الحد الأقصى *للقيمة* | الحد الأدنى {الافتراضي | منخفض | high}} أمر.

• يتم تعيين ثابت في بداية مكالمة عند إصدار **وضع تأجيل التشغيل {تكيفي |** امر **[no-timestamp] ثابت**. ارجع إلى [تحسينات تأخير التشغيل](//www.cisco.com/en/US/docs/ios/12_1t/12_1t5/feature/guide/dt_pod.html) للحصول على مزيد من المعلومات حول VoIP.

### <span id="page-17-0"></span>معلومات ذات صلة

- [التعرف على أعراض مشاكل جودة الصوت وتصنيفها](//www.cisco.com/en/US/tech/tk652/tk698/technologies_white_paper09186a00801545e4.shtml?referring_site=bodynav)
- <u>[مجموعة حالات TAC: مساعدة أستكشاف أخطاء جودة الصوت وإصلاحها](//www.cisco.com/en/US/customer/support/tsd_tac_case_collection.html?referring_site=bodynav)</u> (للعملاء <u>[المسجلين](//tools.cisco.com/RPF/register/register.do)</u> فقط)
	- [استهلاك النطاق الترددي للصوت عبر IP لكل مكالمة](//www.cisco.com/en/US/tech/tk652/tk698/technologies_tech_note09186a0080094ae2.shtml?referring_site=bodynav)
		- [أستكشاف المشكلات وإصلاحها](//www.cisco.com/en/US/tech/tk652/tk698/technologies_tech_note09186a00800a9982.shtml?referring_site=bodynav)
	- [أستكشاف أخطاء الارتداد وإصلاحها بين هواتف IP وبوابات IOS Cisco](//www.cisco.com/en/US/tech/tk652/tk698/technologies_tech_note09186a0080149a1f.shtml?referring_site=bodynav)
	- [أستكشاف أخطاء الارتداد وإصلاحها في شبكات IP الهاتفية \(الصوت عند الطلب\)](//www.cisco.com/en/US/tech/tk652/tk698/tech_problem_troubleshooting_list.html?referring_site=bodynav)
		- <u>[دعم تقنية الصوت](//www.cisco.com/cisco/web/psa/default.html?mode=tech&level0=268436015&referring_site=bodynav)</u>
		- [دعم منتجات الاتصالات الصوتية والاتصالات الموحّدة](//www.cisco.com/cisco/web/psa/default.html?mode=prod&level0=278875240&referring_site=bodynav)
		- [استكشاف أخطاء خدمة IP الهاتفية من Cisco وإصلاحها](http://www.amazon.com/exec/obidos/tg/detail/-/1587050757/102-3569222-3545713?referring_site=bodynav)
			- [الدعم التقني والمستندات Systems Cisco](//www.cisco.com/cisco/web/support/index.html?referring_site=bodynav)

ةمجرتلا هذه لوح

ةيل المادة الله من الناساب دنت ساب دنت مادينين تان تون تان ال ملابات أولان أعيمته من معت $\cup$  معدد عامل من من ميدة تاريما $\cup$ والم ميدين في عيمرية أن على مي امك ققيقا الأفال المعان المعالم في الأقال في الأفاق التي توكير المالم الما Cisco يلخت .فرتحم مجرتم اهمدقي يتلا ةيفارتحالا ةمجرتلا عم لاحلا وه ىل| اًمئاد عوجرلاب يصوُتو تامجرتلl مذه ققد نع امتيلوئسم Systems ارامستناء انالانهاني إنهاني للسابلة طربة متوقيا.